## 中山醫學大學 Google 表單使用指引

有鑑於 Google 表單便於蒐集統整資料,以校方立場並不禁止各單位使用,但 如果使用 Google 表單(或其他類似工具)蒐集內容包含個資,務必注意以下事項:

## 一、個資最少蒐集原則

僅蒐集適當且限於特定目的所必須之個人資料,勿用 Google 表單蒐集敏感性高 的個資。在使用和處理個資時,需與蒐集目的具有正當合理的關係,不宜將蒐集到 的個資另作他用。

如以 Google 表單做為學生校內活動報名表,除了學號、姓名、聯絡方式等,增 加性別、生日、戶籍地址這些欄位便過度蒐集了。此外,若已有聯絡用的 Email,則 沒必要再蒐集手機號碼。不過度蒐集,也是降低資料保管的負擔和風險。

## 二、檢附個資蒐集利用聲明

使用 Google 表單蒐集個人資料時,建議在表單開頭明確告知作答者,有關其個 人資料蒐集的目的、處理及利用方式等,減少可能衍生的爭議。

在【問題】右排工具列選擇【新增標題與說明】新增一塊欄位,輸入個資蒐集 利用聲明的名稱以及內文。

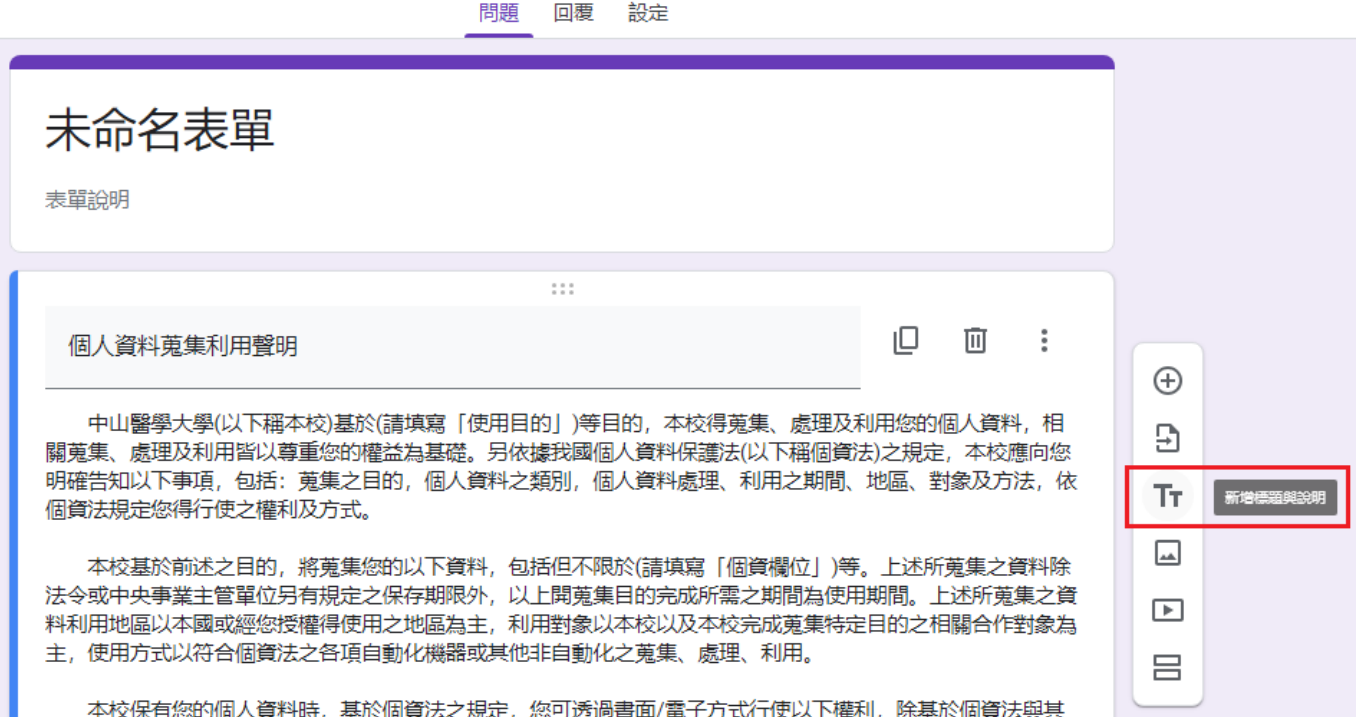

## 三、保護作答內容的隱密性

Google 表單設定,不宜讓作答者共同編輯個人資料檔案清冊,也不要開啟【查 看結果摘要】,以免作答者能瀏覽其他作答內容,造成個人資料外洩。

8886

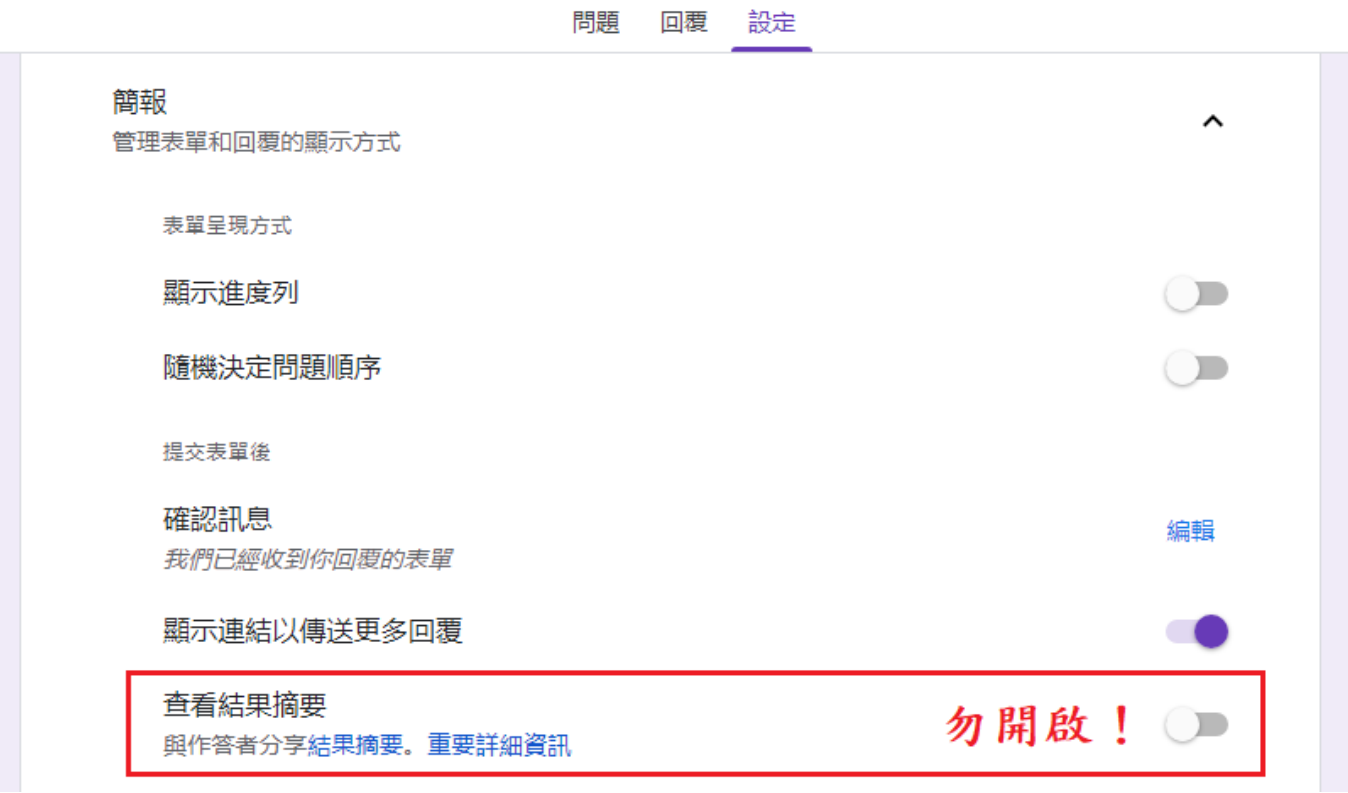

若要讓作答者存查其填寫內容,可以在【收集電子郵件地址】>【已驗證】,並在 【傳送表單回覆副本給作答者】>【一律】,如此一來每位作答者填完表單均能收到信 留存自己填寫的內容。

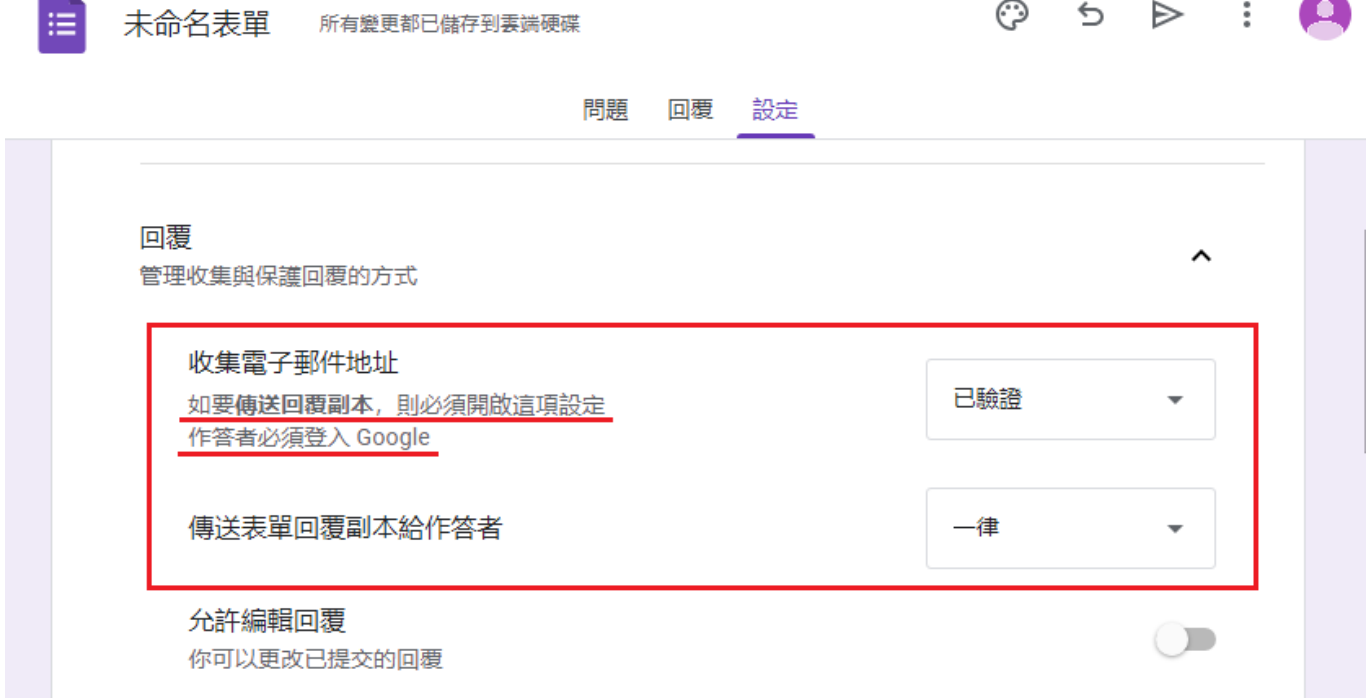

另外 Google 表單管理者如果也有建立試算表以整理作答內容,應注意不要執行 【發布到網路】,以免公開個資到網路上,知道連結者無需登入就能隨意觀看。

※使用 Google 表單者,請詳加了解各項設定,於公開表單前確實做好相關檢查,並實 際操作測試,確認無誤後再行發布。

### 四、限制檔案和資料夾的存取權限

檔案和資料夾的存取權限採取最小授權原則,僅允許管理者依目的,指派共同 作業所需之相關人員,避免開放給他人。

Google 表單建立後的檔案(表單、試算表)會保存在 Google 雲端硬碟,表單和 試算表以及放置檔案的資料夾,應確認僅限特定使用者存取,並將一般存取權設成 「限制」。如有共同作業之需求,可輸入相關人員信箱以新增共同編輯者。

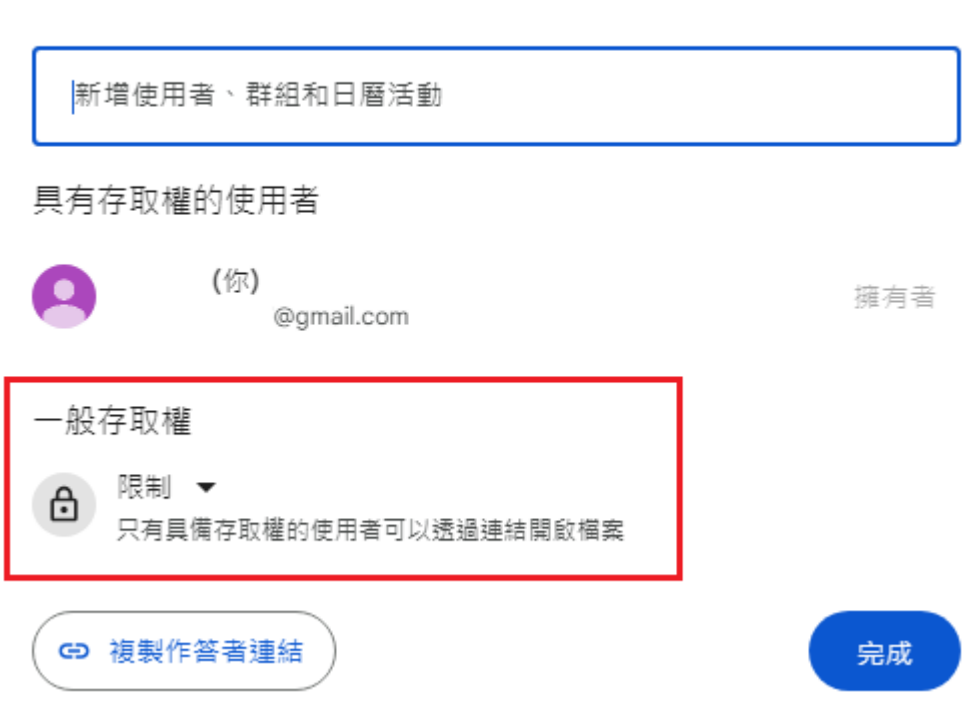

#### 將編輯者新增至「未命名表單」 ② හි

### 五、訂定適當的資料保存期限

無論是紙本資料或電子資料,均需訂定個人資料相關保存期限及銷毀方式,並 謹記於屆期或業務終止後將蒐集之個人資料予以銷毀或刪除。

Google 表單使用過後,為免檔案遭遺忘於 Google 雲端硬碟,徒生個資外洩的 風險,也為了利於各單位專人對於個資的維護及管理,建議按照資安驗證中心提供 方法(參考:附錄、建立定時發送通知信的 Google 表單),設定表單每天自動寄送 通知信,既可做為使用資安證據保存,也可檢視表單狀態。

## 附錄、建立定時發送通知信的 Google 表單

1.開[啟範本試算表](https://drive.google.com/open?id=1IwCJlCmN7-xpgbYMxP88pbgb_lMYIqvZWd_fTzfQqQU)

(連結參照:[https://drive.google.com/open?id=1IwCJlCmN7-xpgbYMxP88pbgb\\_lMYIqvZWd\\_fTzfQqQU\)](https://drive.google.com/open?id=1IwCJlCmN7-xpgbYMxP88pbgb_lMYIqvZWd_fTzfQqQU)

2.檔案>建立副本>(資料夾建議選擇)我的雲端硬碟>建立副本

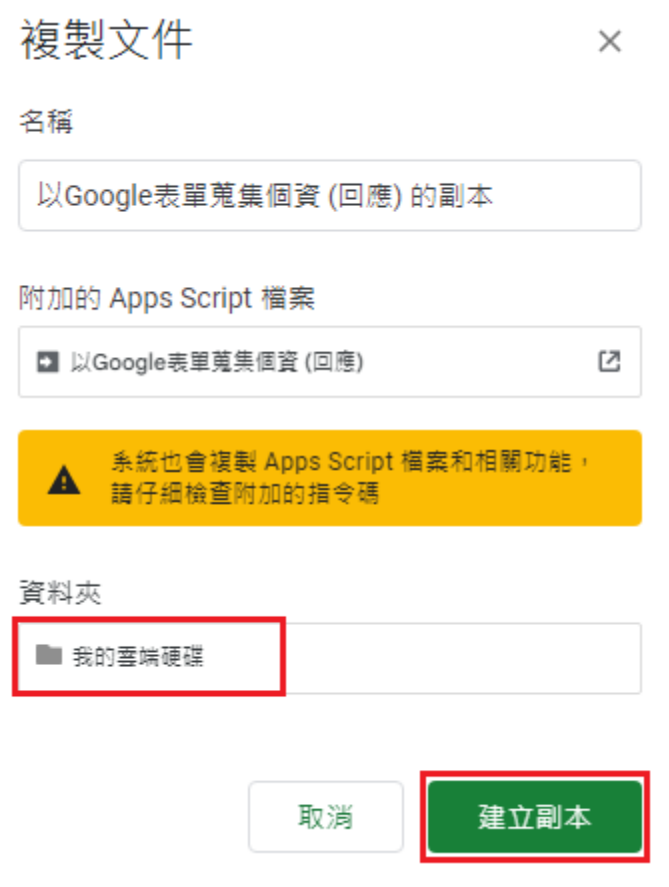

3.確認範本已儲存在我的雲端硬碟(Google Drive)

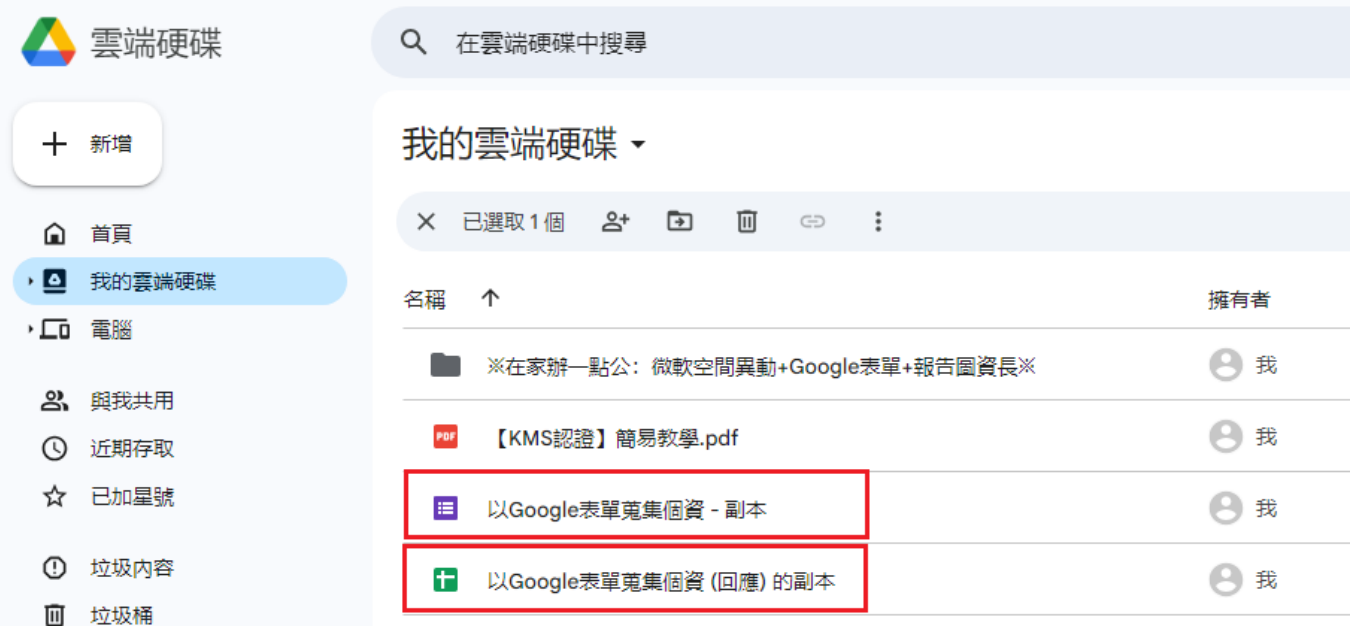

4.開啟範本試算表>每日定時通知對象

將【A欄截止日期】修改為表單填寫截止時間,並將【B欄收件者欄位】修改為有效 Email 位址,多個 Email 信箱用半形逗點「, , 隔開。除了負責同仁、所屬主管之外, 若單位設 有個資窗口也宜列為收件者之一。

※請勿將試算表工作表之表單連結移除、請勿更改工作表名稱,否則程式將無法正常運 作。(除了最上面供辨識的試算表名稱之外,建議其他沒提到的地方都不要更動)

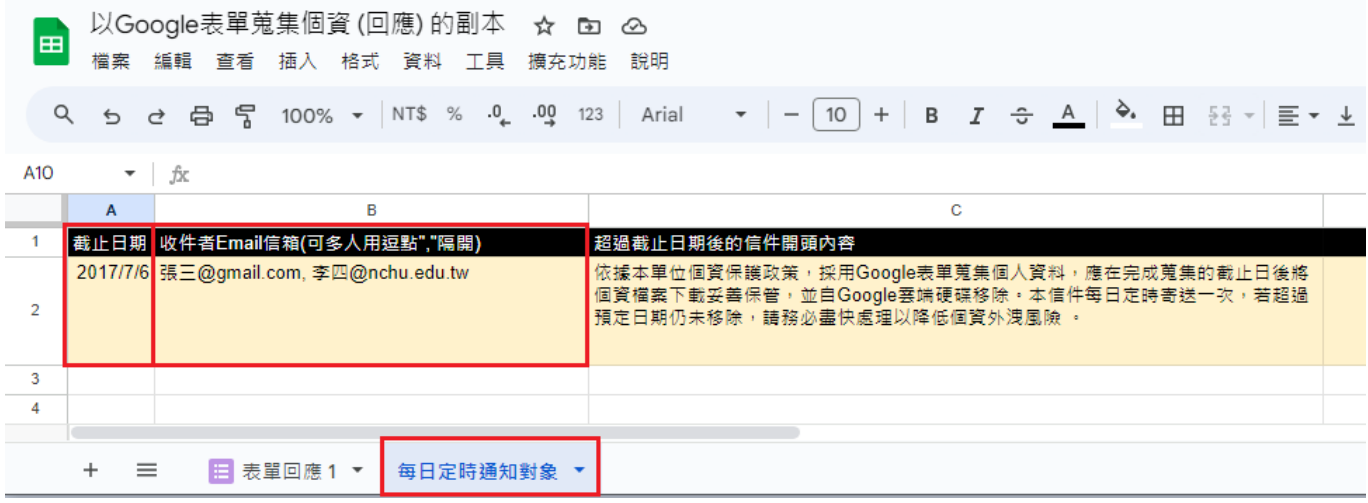

5.測試功能:通知信的發送

(1)開啟程式碼編輯器:擴充功能>Apps Script

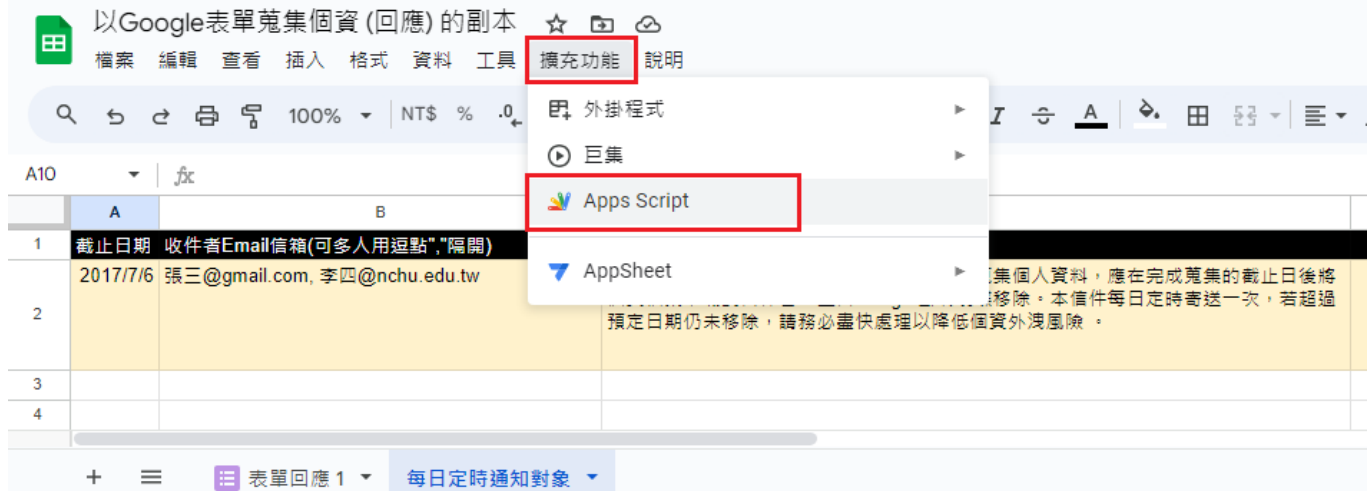

#### (2)進入程式碼編輯器,點擊【執行】

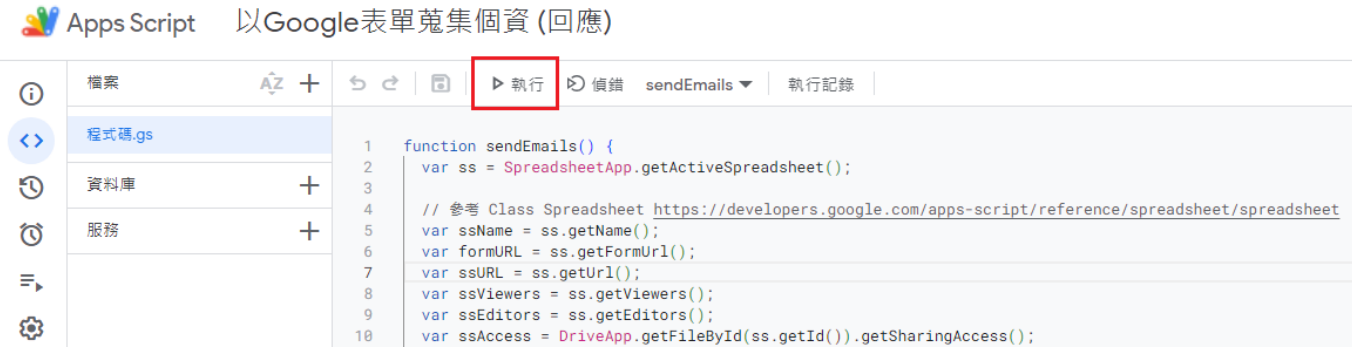

※此時需授權這個專案,請審慎檢視您的雲端硬碟是否含有機密隱私檔案及考慮授予權限

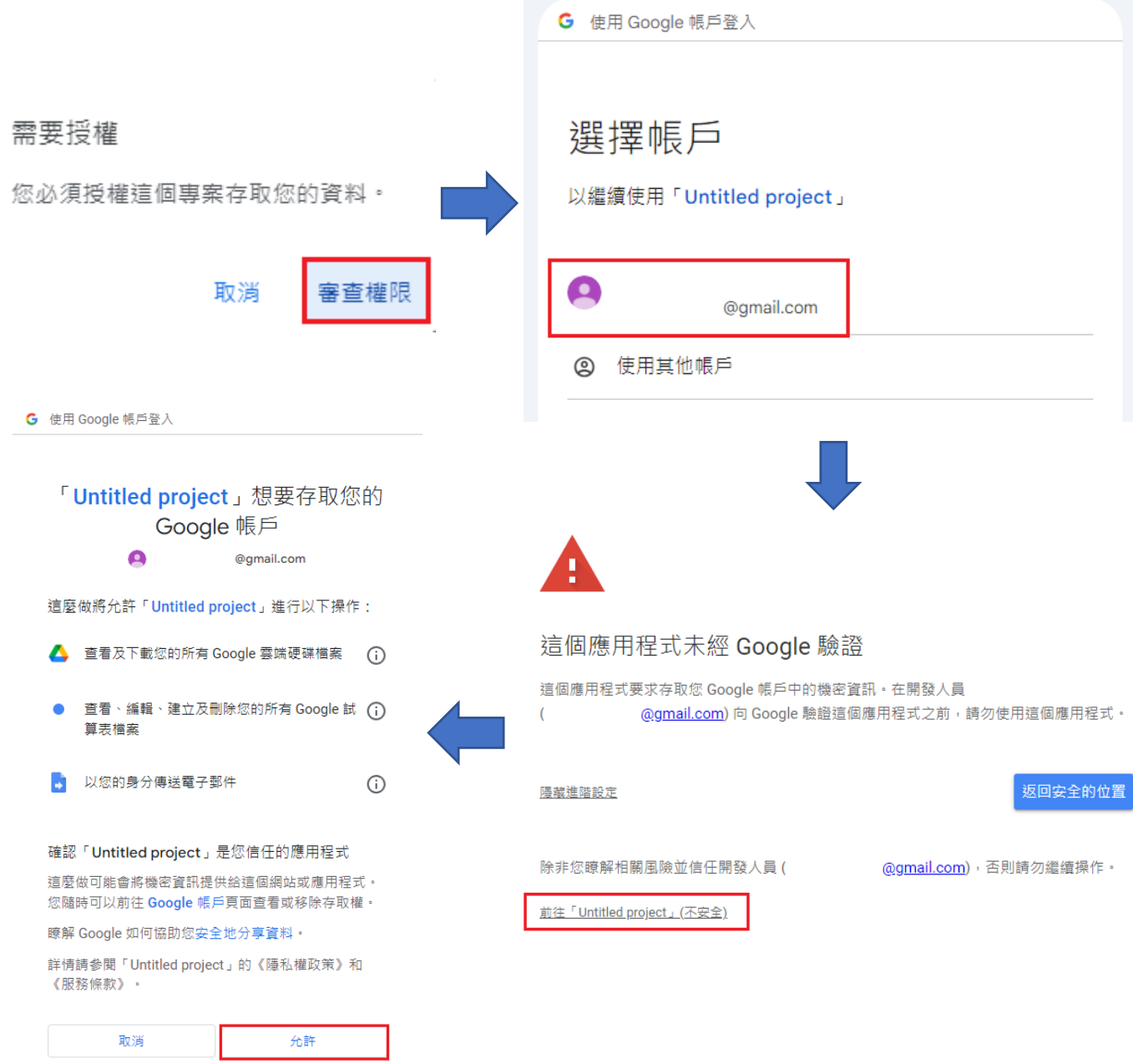

## (3)測試執行成功

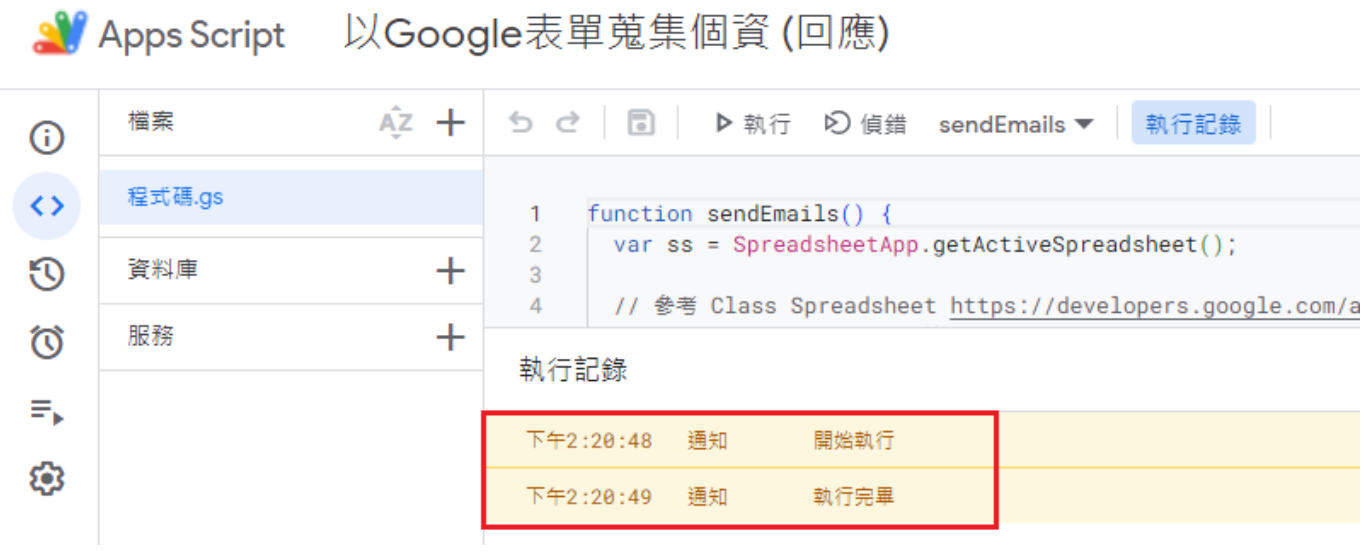

(4)到設定的收件者信箱收信:

表單還沒截止,收到【每日回報】。

表單已截止,收到【特別注意】,且信件開頭加註試算表設定的警語。

# 每日回報:「以Google表單蒐集個資(回應)的副本」的存取權限狀態

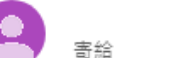

@gmail.com 、我 -

預定截止: Sat Mar 23 2024 00:00:00 GMT+0800 (Hong Kong Standard Time)

表單網址: https://docs.google.com/forms/d/

資料檔案: https://docs.google.com/spreadsheets/d/

共用狀態: PRIVATE

可編輯者: @gmail.com

可檢視者: @gmail.com

#### 特別注意:「以Google表單蒐集個資(回應)的副本」應自Google雲端硬碟 a Г4 移除囉 收件匣×

@gmail.com 3月22日 週五 下午4:41 (7 天前) ☆ ⊕  $\leftarrow$  $\vdots$ 害給 、 我 → 依據本單位個資保護政策,採用Google表單蒐集個人資料,應在完成蒐集的截止日後將個資檔案下載妥善保管,並自Google雲端硬碟移 除。本信件每日定時寄送一次,若超過預定日期仍未移除,請務必盡快處理以降低個資外洩風險。 預定截止: Fri Mar 22 2024 00:00:00 GMT+0800 (Hong Kong Standard Time) 表單網址: https://docs.google.com/forms/d/ 資料檔案: https://docs.google.com/spreadsheets/d/

共用狀態: PRIVATE

可編輯者: @gmail.com

可檢視者: @gmail.com

#### 6.設定功能:定時發送通知信

(1)在試算表的 Apps Script 點擊左欄鬧鐘圖示的【觸發條件】>新增觸發條件

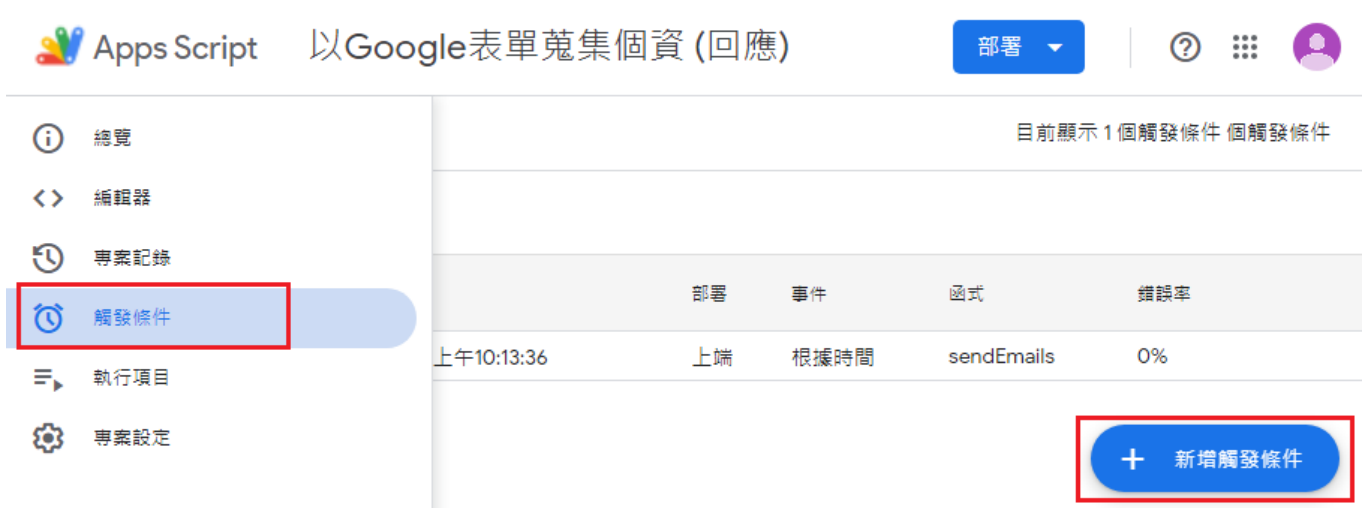

(2)設定通知信每天定時發送,並儲存即完成(以學校作息而言,建議【選取時段】在上午 7 點到上午 8 點。請留意通知信並非整點準時發送,而是在這個時段的某個時間點。)

| 選擇您要執行的功能: sendEmails | 選擇應執行的部屬作業: 上端    |
|-----------------------|-------------------|
| 選取活動來源: 時間驅動          | 選取時間型觸發條件類型: 日計時器 |
| 選取時段: 上午7點到上午8點       | 錯誤通知設定: 每天通知我     |

新增「以Google表單蒐集個資(回應)」觸發條件

選擇您要執行的功能

sendEmails

選擇應執行的部署作業

上端

選取活動來源

時間驅動

選取時間型觸發條件類型

日計時器

選取時段

上午7點到上午8點  $(GMT + 08:00)$ 

錯誤通知設定  $\ddot{}$ 

每天通知我

儲存